## 「MUFG Biz 管理画面」機能変更のお知らせ

2022/06/17

6 月 8 日(水)20 時からの臨時メンテナンスにて、MUFG Biz 管理画面の機能を一部変更いたしま した。

■メンテナンス後の変更点

MUFG Biz 管理画面の以下表示項目につきまして、MUFG Biz 管理責任者、もしくは利用者登録 /変更権限またはパスワード初期化権限を MUFG Biz 管理責任者から付与されている方のみ閲覧可 能としております。

・MUFG Biz 契約情報

・ユーザー一覧

■閲覧可能か否かの確認方法

どのユーザーが上記表示項目を閲覧できるかを確認できるのは、「MUFG Biz 管理責任者もしくは、 利用者登録/変更権限が付与されている方」に限定されますので、ご自身で確認できない方は、 「MUFG Biz 管理責任者もしくは、利用者登録/変更権限が付与されている方」へ確認をご依頼くださ い。

「MUFG Biz 管理責任者もしくは、利用者登録/変更権限が付与されている方」は、管理画面 > ユーザー一覧より、対象のユーザーの欄で「照会」をクリックしてください。

1. MUFG Biz 上部のメニューにて、歯車のアイコンをクリックし管理画面へアクセス

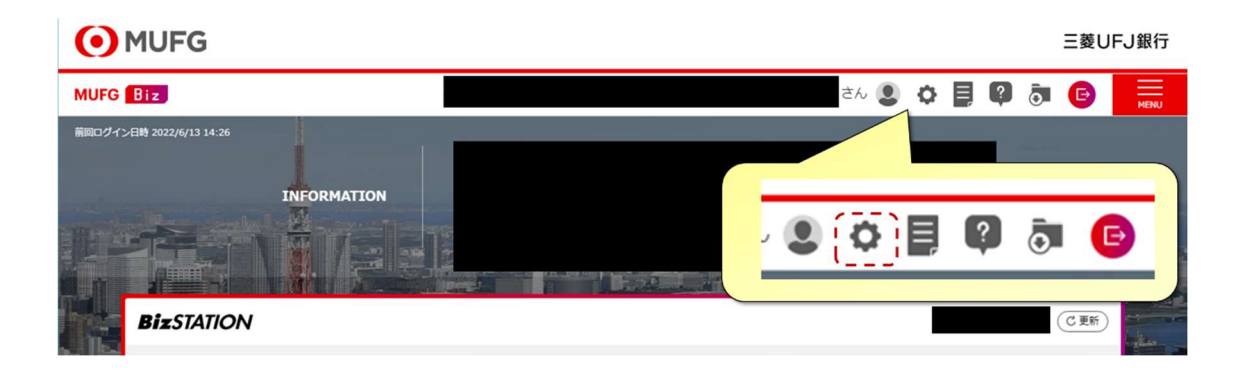

2. 管理画面をスクロールし、対象となるユーザーの隣にある照会ボタンをクリック

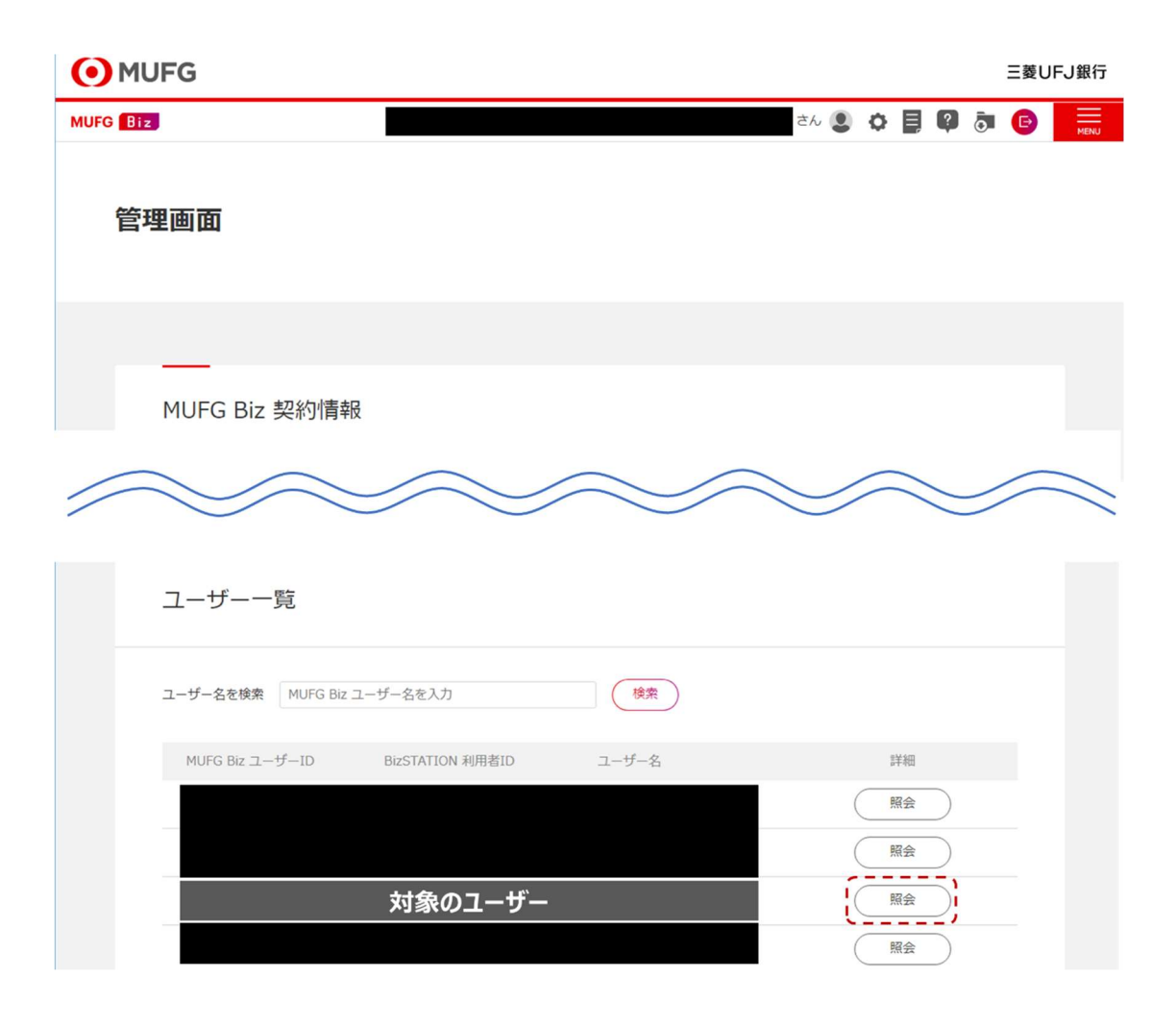

<対象のユーザー>

「利用者登録/変更」もしくは「パスワード初期化」少なくとも 1 つ以上が「可能」と設定されている場合 は、該当項目の閲覧が可能です。

・ケース 1:「利用者登録/変更」、「パスワード初期化」いずれも「可能」

⇒閲覧が可能

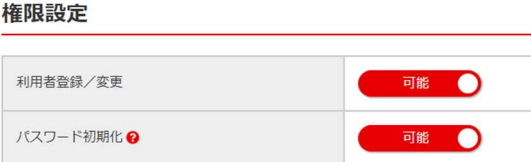

・ケース 2:「利用者登録/変更」、「パスワード初期化」少なくとも 1 つが「可能」 ⇒閲覧が可能

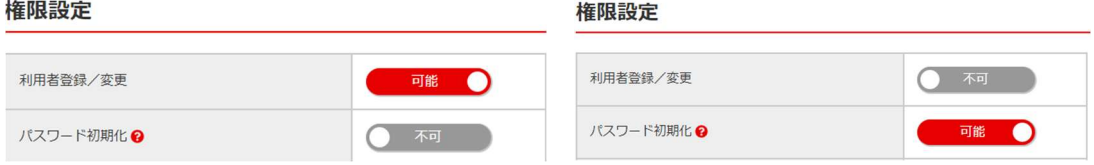

・ケース 3:「利用者登録/変更」、「パスワード初期化」いずれも「不可」 ⇒閲覧できません

権限設定

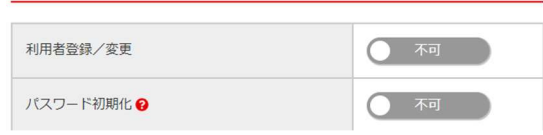